## **双选会报名流程**

1、 请登录杭州电子科技大学信息工程学院就业信息网"

(网址 https://hzdzxy.bysjy.com.cn/)

(1)进入就业信息网后点击单位登录/注册

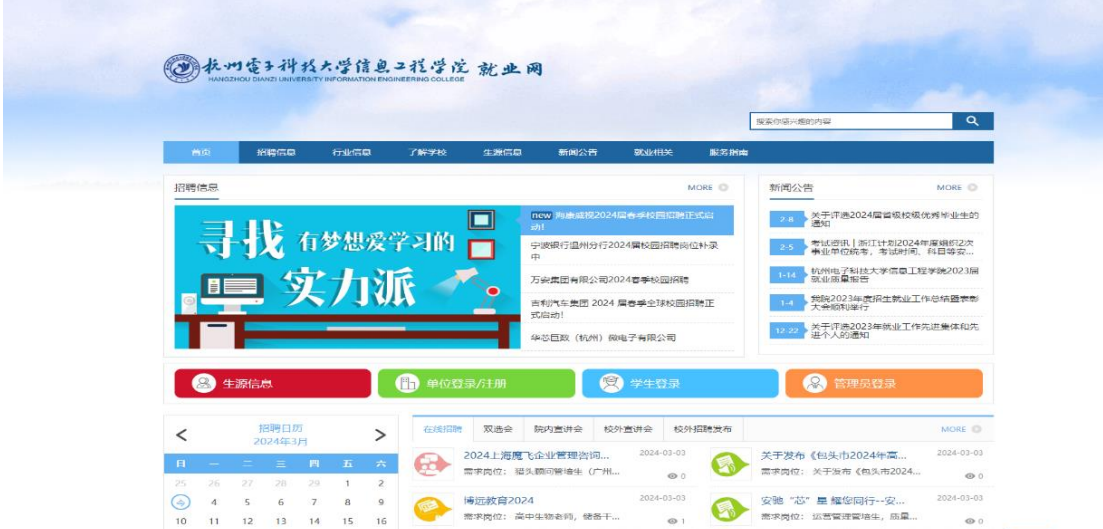

2.打开就业网站,点击单位登录/注册(未注册的用人单位请先点 击注册按钮,按照"附件一"注册流程注册,注册成功后请扫码关 注"云校招企业服务平台"微信公众号绑定,注册成功后进行报 名。)

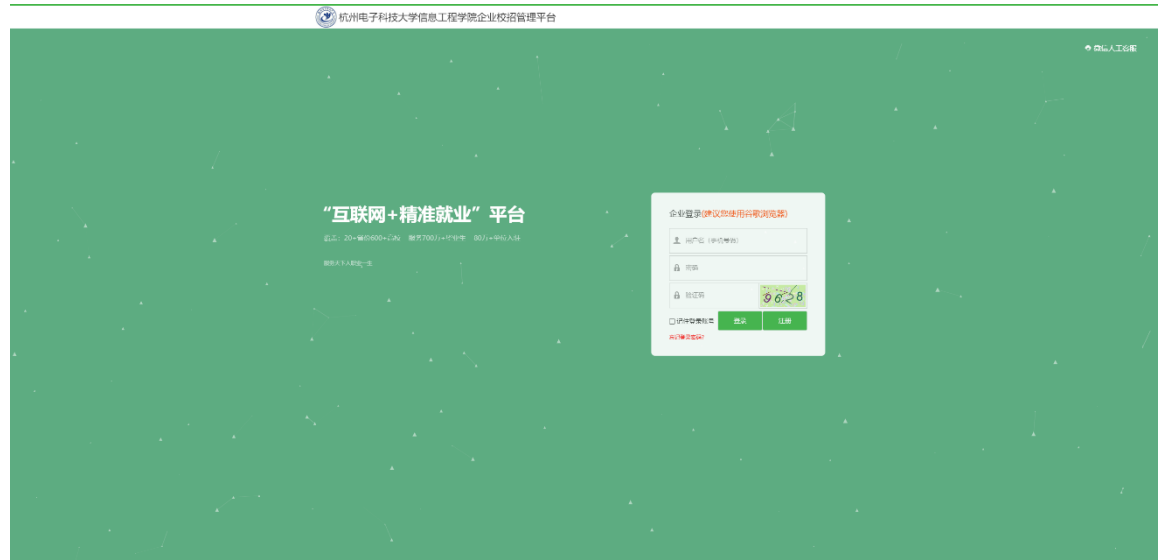

3.点击校园招聘-线下双选会

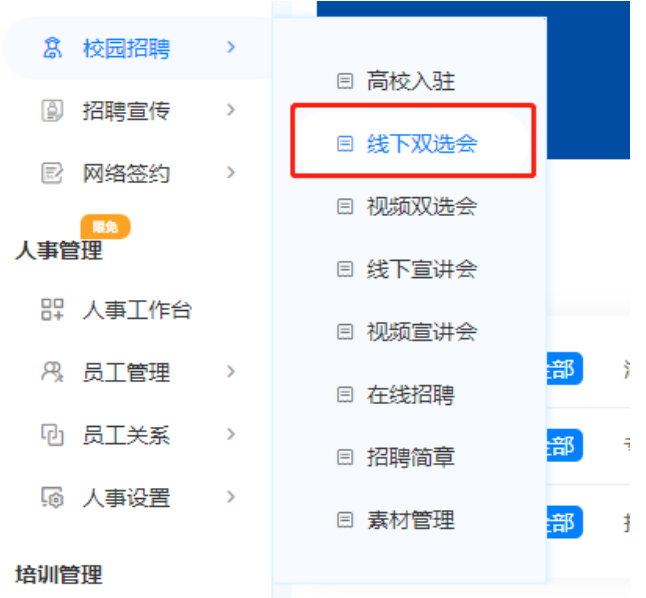

4.筛选、搜索双选会

①用人单位可在下方红框中搜索杭州电子科技大学信息工程学 院,即可查看我校是否正在举办双选会。

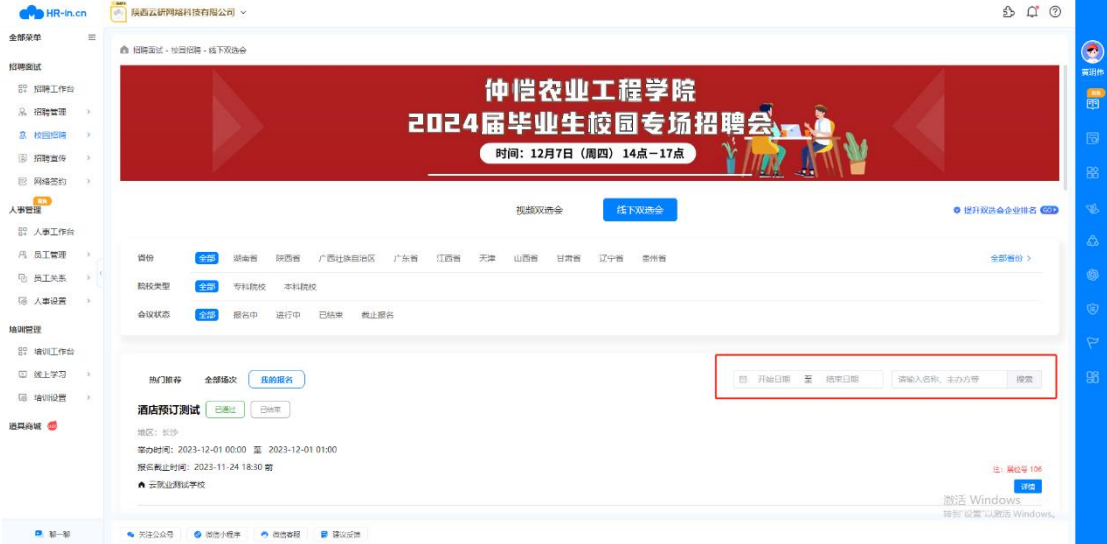

①在双选会列表中,选择一场我校双选会,点击【报名】按钮, 进入申请界面。**申请完成后请等待学校审核通过**→系统将在云校 招企业服务平台微信公众号反馈用人单位报名审核情况。

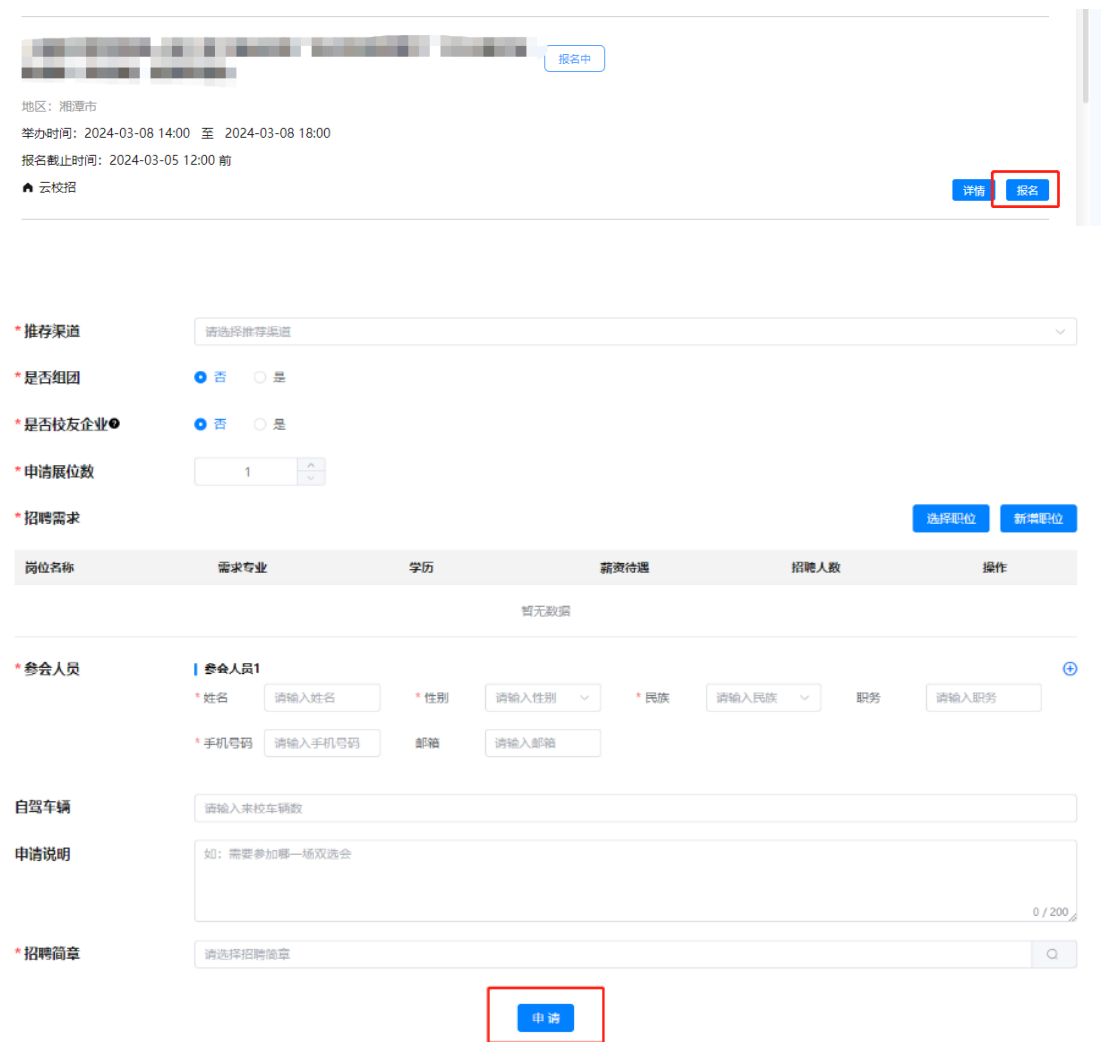